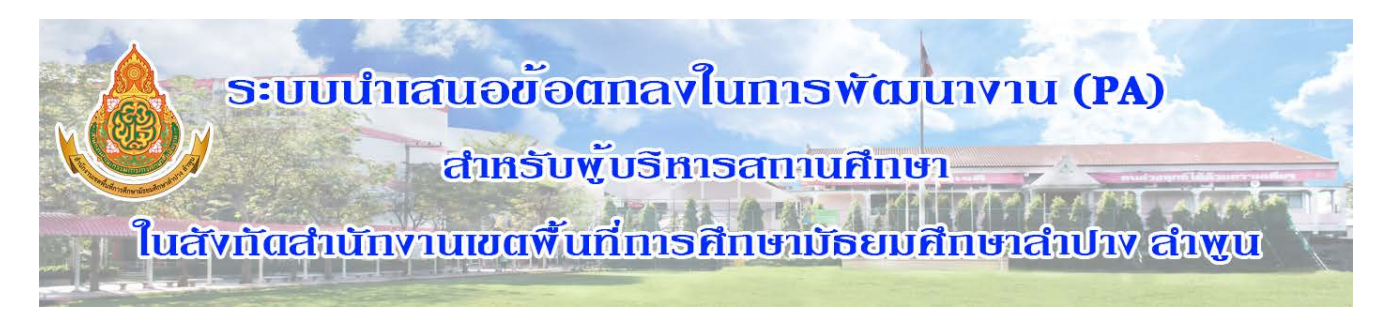

## **คูมือการนำเขาไฟลในระบบนำเสนอขอตกลงในการพัฒนางาน (PA) สำหรับผูบริหารสถานศึกษา**

## **ในสังกัดสำนักงานเขตพื้นที่การศึกษามัธยมศึกษาลำปาง ลำพูน**

 $1.$ เข้าใช้งานระบบ ตาม <http://www.sesalpglpn.go.th/pa-school> หรือผ่านหน้าเว็บไซต์ สพม.ลำปาง ลำพูน [http://www.sesalpglpn.go.th](http://www.sesalpglpn.go.th/) ในหมวด E-Service

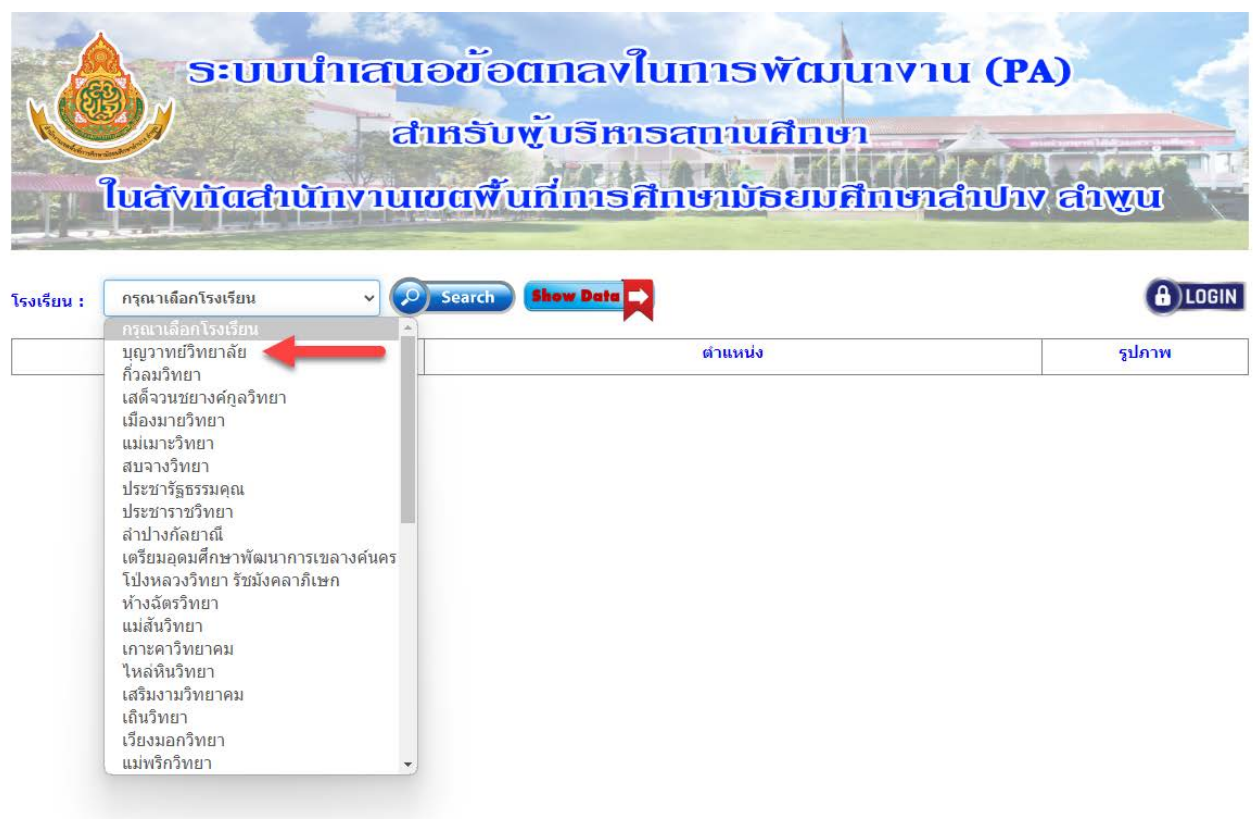

2.เลือกโรงเรียนในสังกัด สพม.ลำปาง ลำพูน แล้วคลิกปุ่ม Search

3.ระบบจะแสดงรายละเอียด ของผูอำนวยการโรงเรียน ใหคลิก Choose File เพื่อเลือกไฟล Word และ Pdf

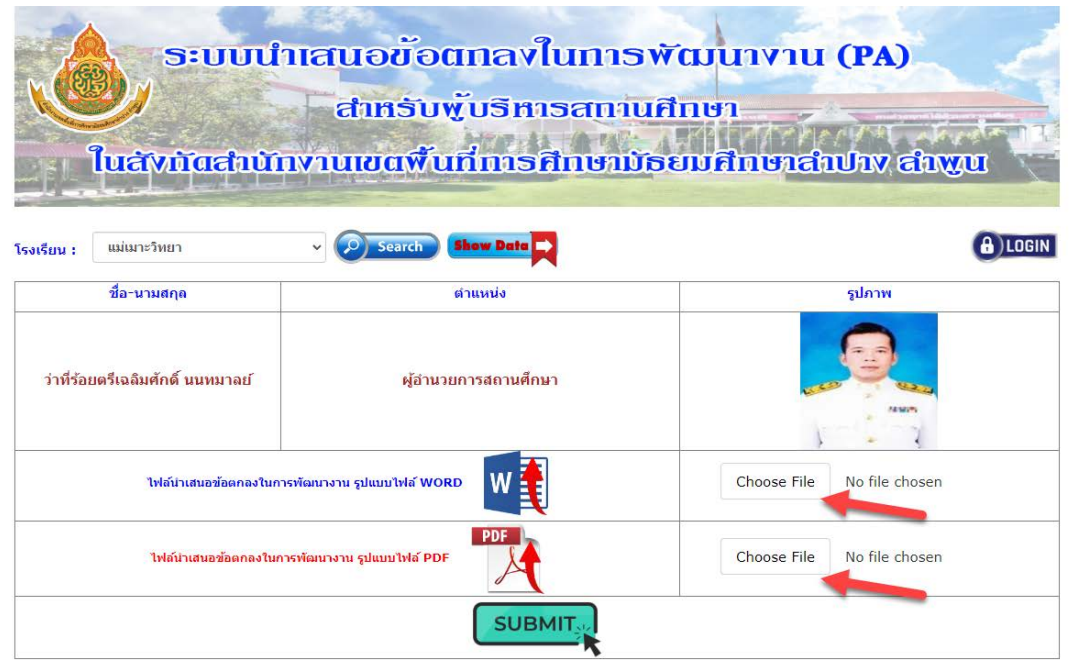

4.เลือกไฟลเสร็จระบบจะแสดงชื่อไฟล ที่เลือกใหดำเนินการคลิกปุม SUBMIT เพื่อนำเขาไฟลสูระบบ

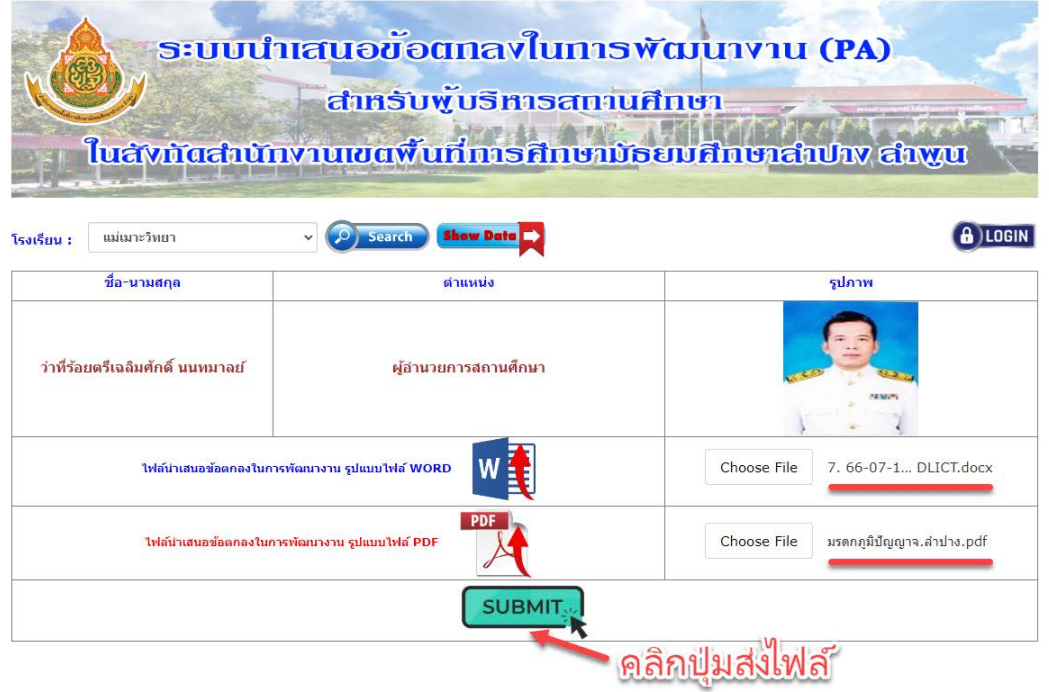

5.เมื่อระบบนำเขาไฟลขอมูลเสร็จเรียบรอยจะแสดงขอความเพื่อยืนยันการนำเขาขอมูล

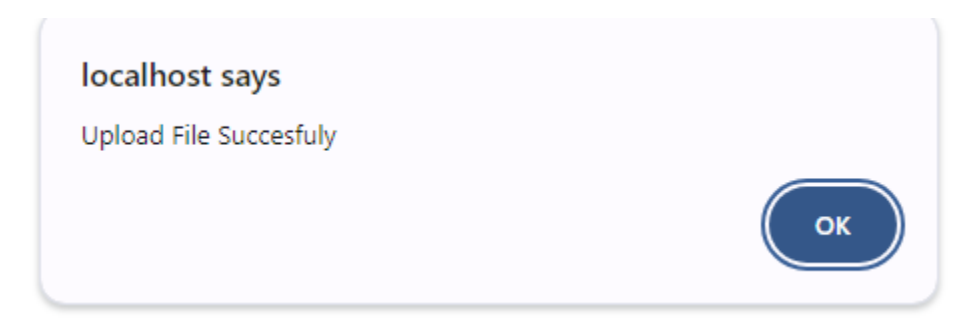

6.ระบบจะแสดงรายชื่อผูอำนวยการโรงเรียนที่นำเขาขอมูลเสร็จแลว แตจะไมสามารถคลิกเปดดูไฟลขอมูล เพราะจำกัดสิทธิ์ ้เฉพาะเจ้าหน้าที่ของสำนักงานเขตฯ เท่านั้นที่สามารถเปิดและบันทึกไฟล์ได้ หากมีปัญหาในการนำเข้าไฟล์หรือต้องการ แก้ไข ติดต่อ เจ้าหน้าที่กลุ่มบริหารงานบุคคล โทร. 054-010790 ต่อ 5 (นางสาวระพีพันธ์ กันธิมา)

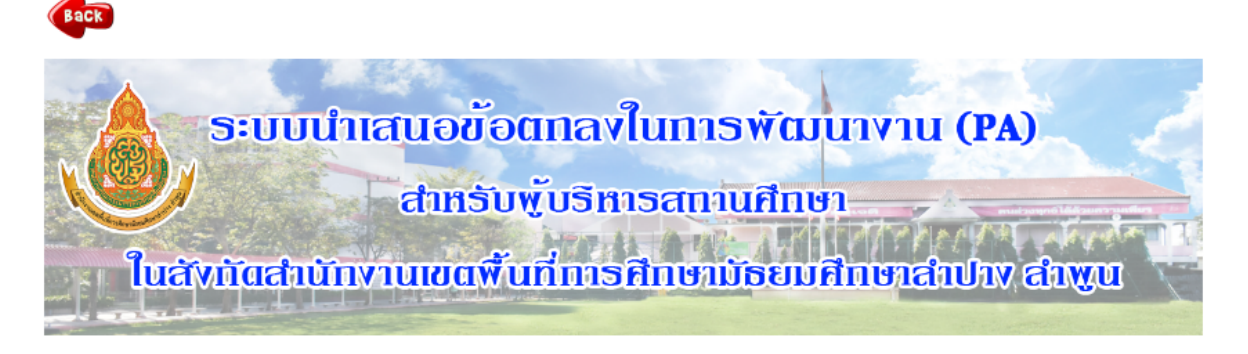

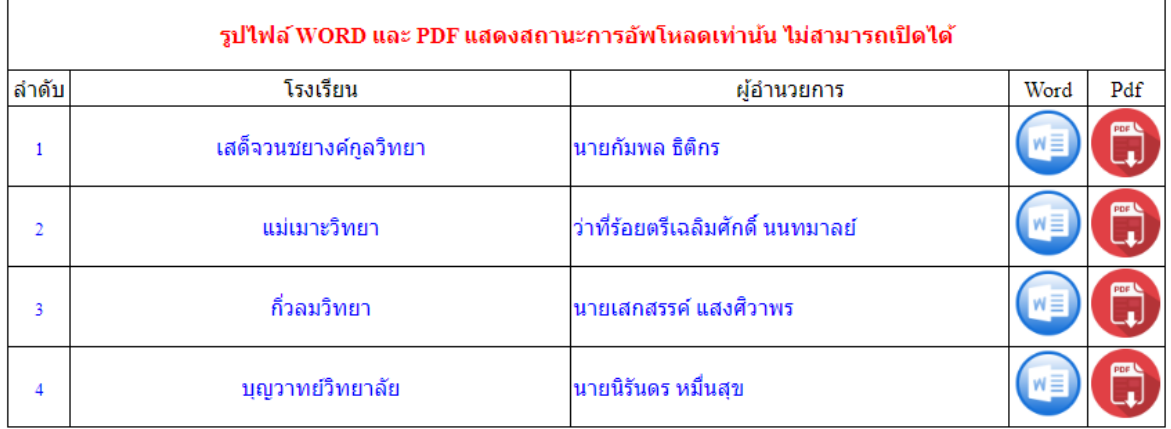

้แจ้งปัญหา : หากท่านใดมีปัญหาเกี่ยวกับการนำเข้าไฟล์นำเสนอข้อตกลงในการพัฒนางาน (PA) ติดต่อ : 054-010790 กด 5

อกลุ่มบริหารงานบุคคล | สหม.สำปาง สำหูน: Web Link | Design: Montri Nanchai (DLICT Group)